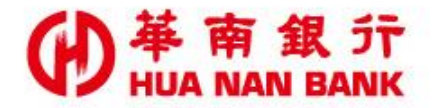

台北市松仁路123號 http://www.hncb.com.tw

# SnY帳戶申請一般金融卡

#### 操作畫面

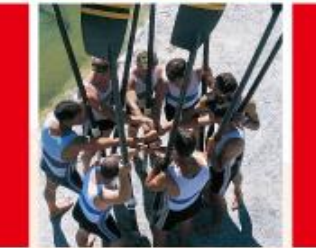

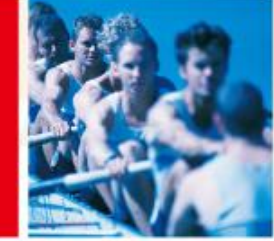

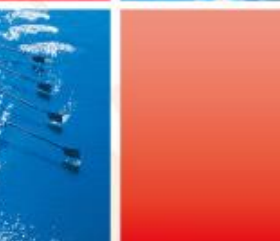

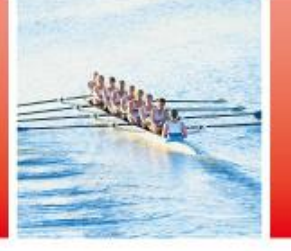

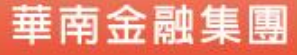

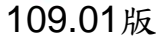

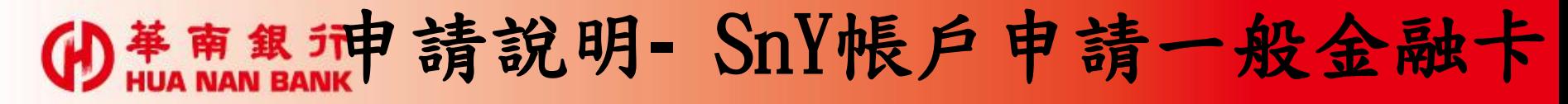

- · 客戶開立「台幣SnY帳戶」過程中,若未申請一般金融卡, 可於「台幣SnY帳戶」啟用後使用本服務申請,或可由客戶 本人持國民身分證及第二證件赴本行營業單位申請。
- •本服務不適用「外幣SnY帳戶」。
- •請於接到本行營業單位領卡通知或於7個營業日後,由客戶 本人持國民身分證及第二證件赴領卡分行領用一般金融卡
- •若逾1年未領用,本行則進行銷毀,若有需求,請重新申請  $\circ$

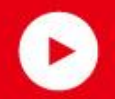

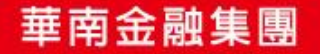

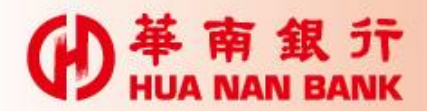

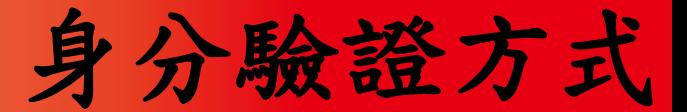

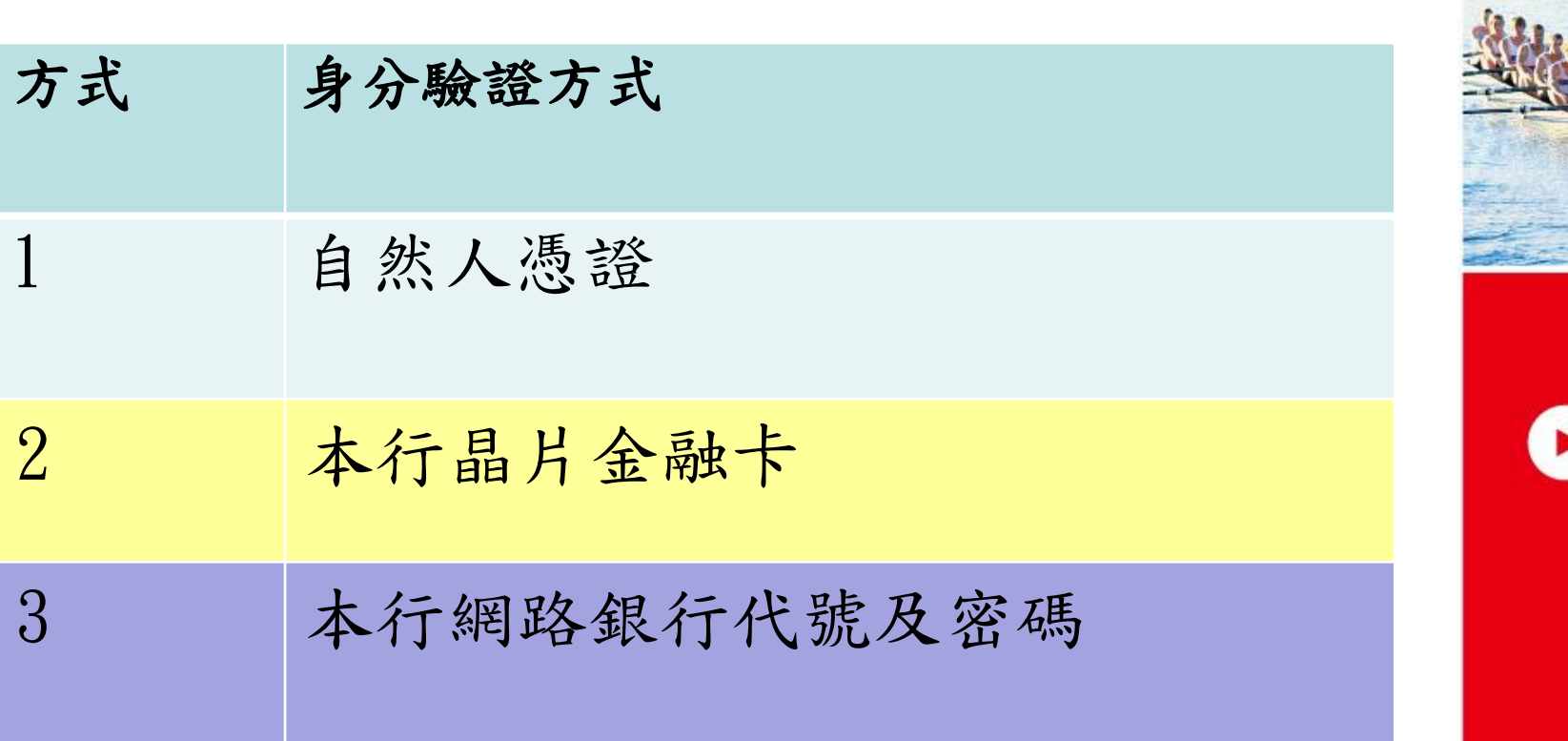

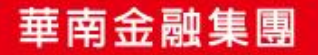

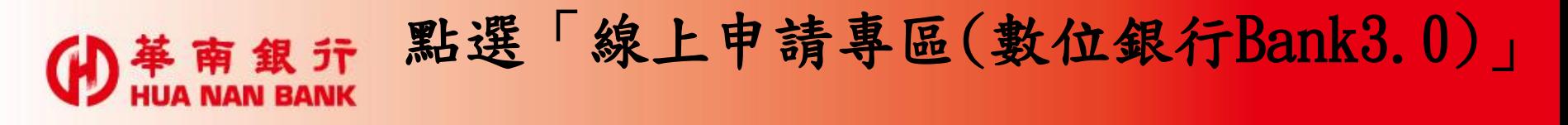

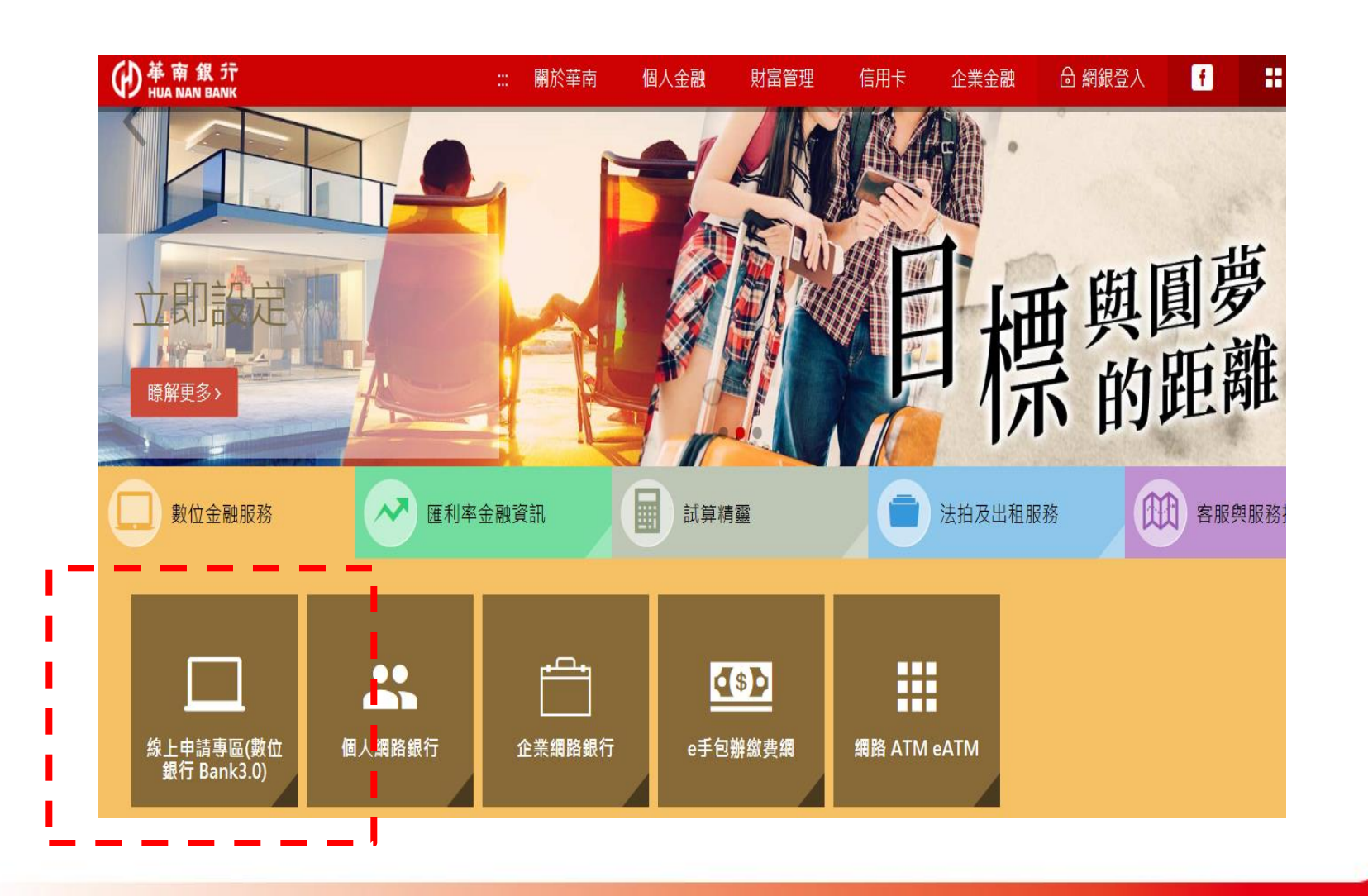

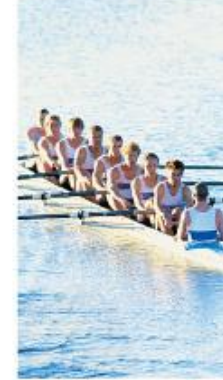

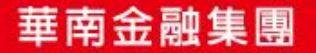

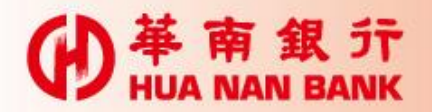

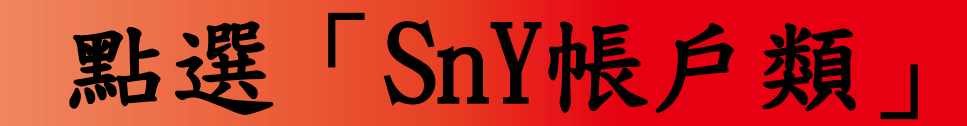

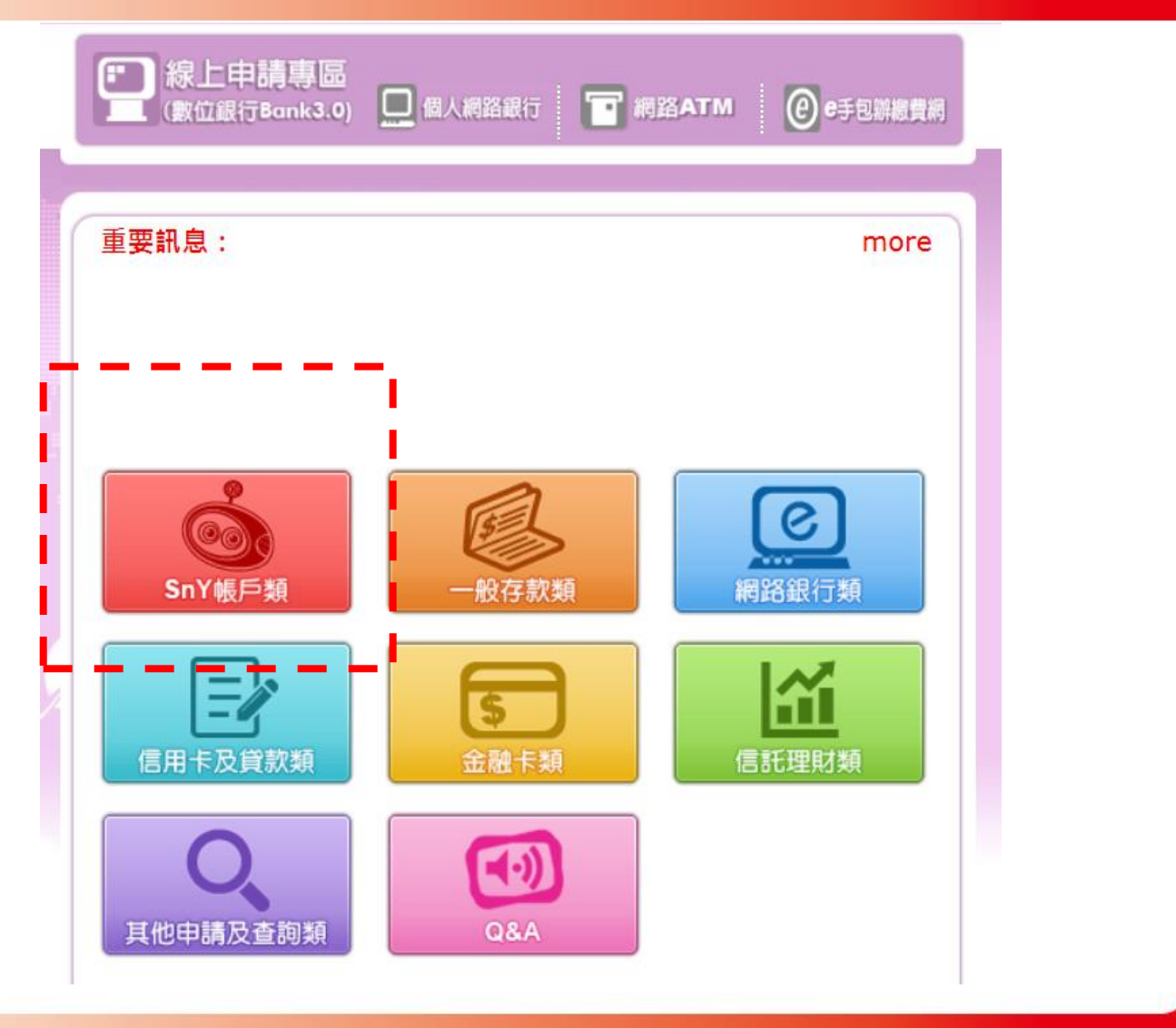

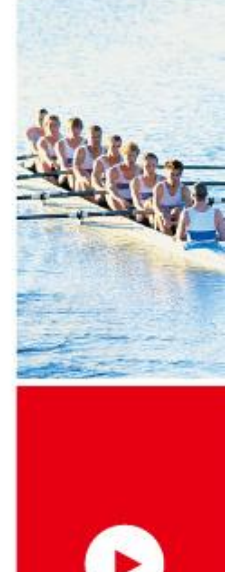

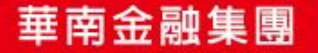

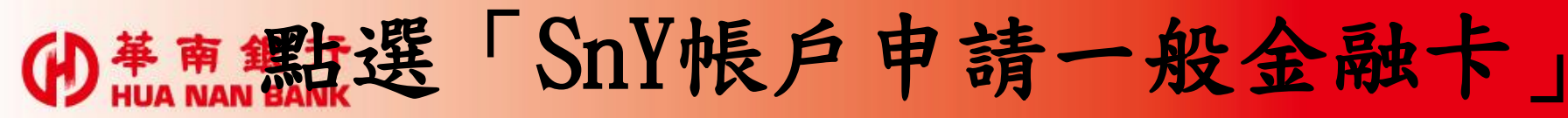

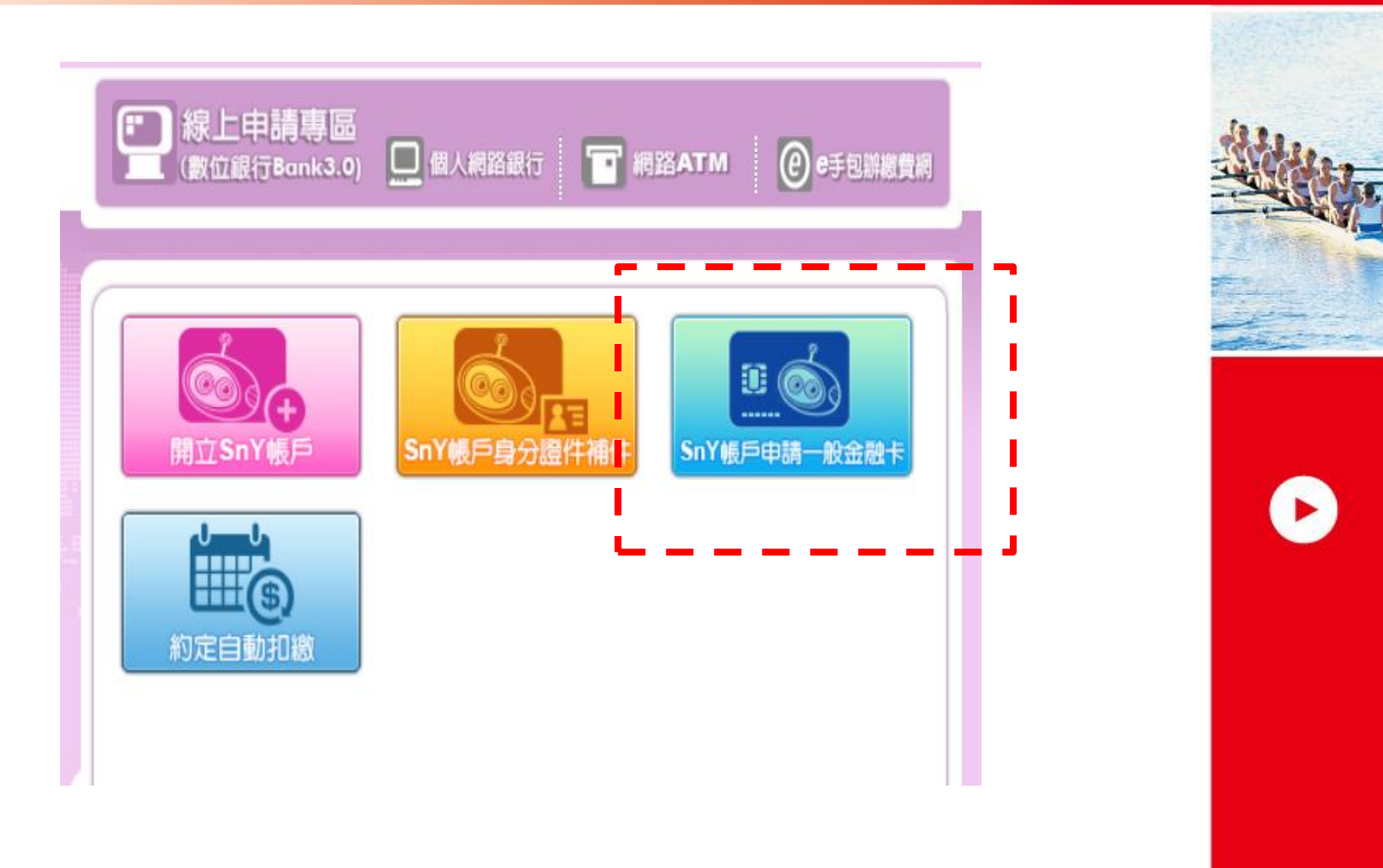

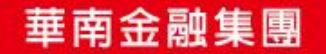

### 申請**SnY**一般金融卡流程六步驟

- Step 1:選擇身分驗證方式(3選1)
- Step 2:輸入驗證資訊
- Step 3:審閱約款
- Step 4:設定申請資料
- Step 5:驗證行動電話(簡訊OTP)

Step 6:申請完成

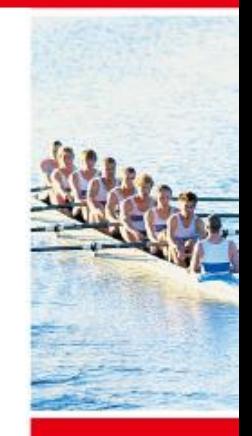

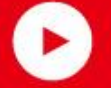

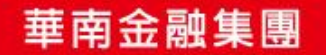

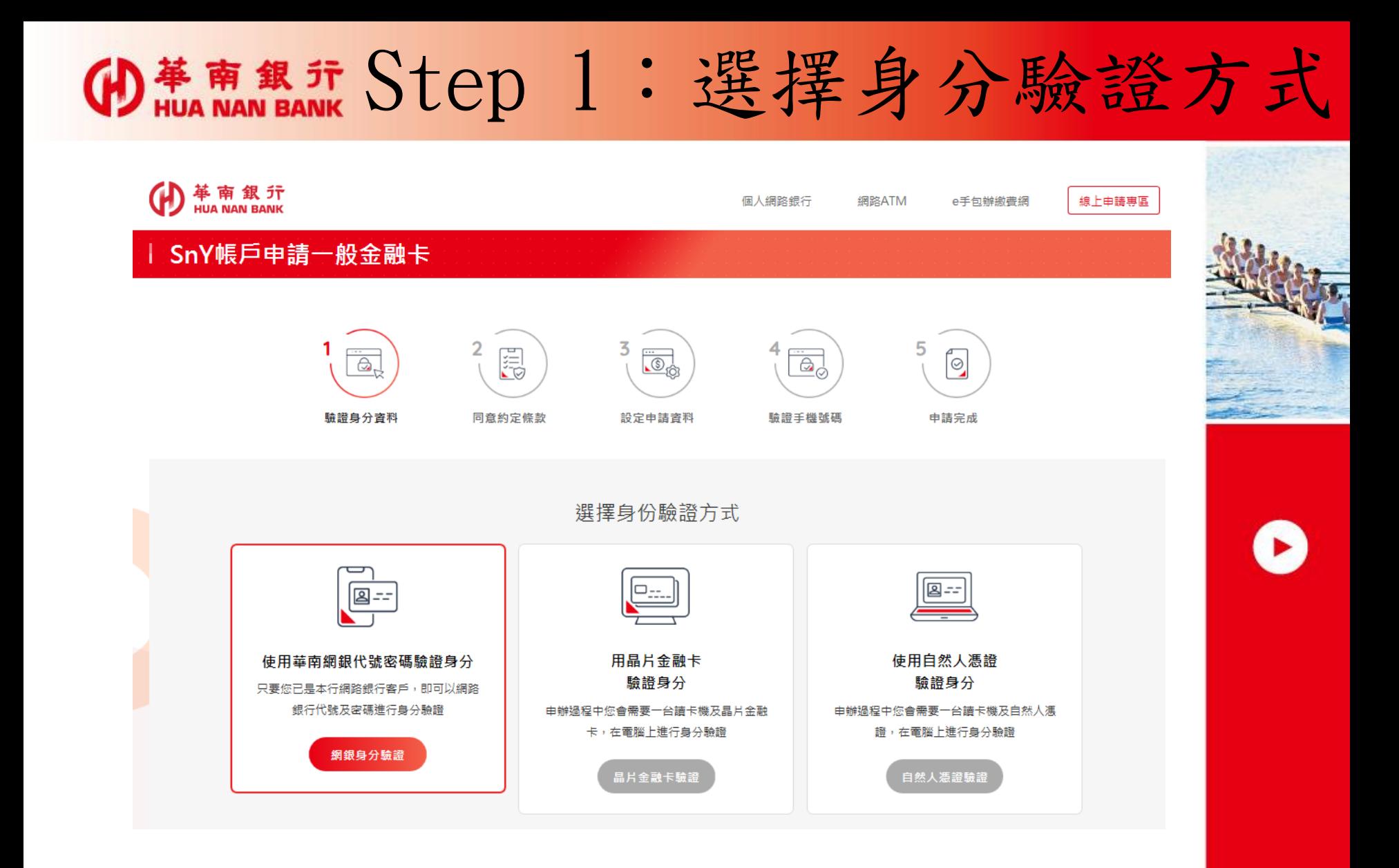

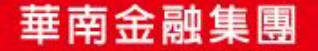

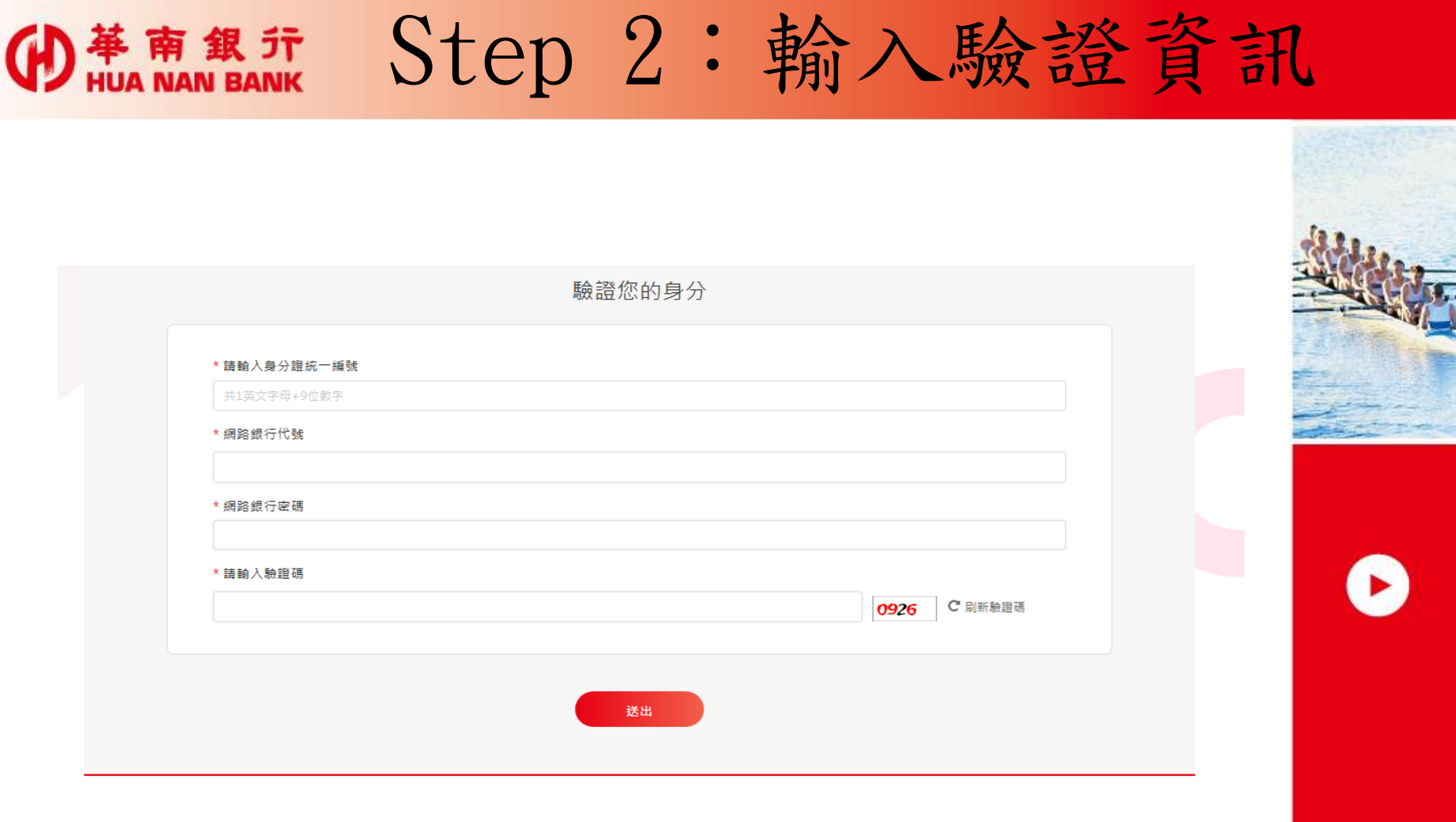

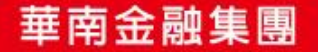

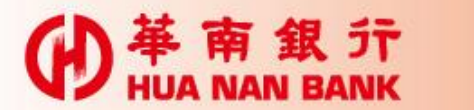

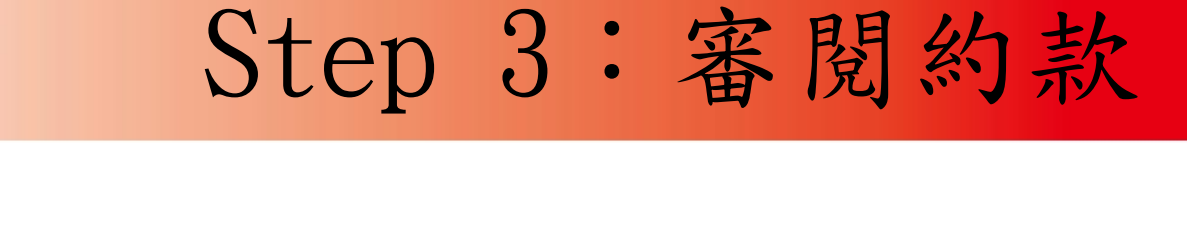

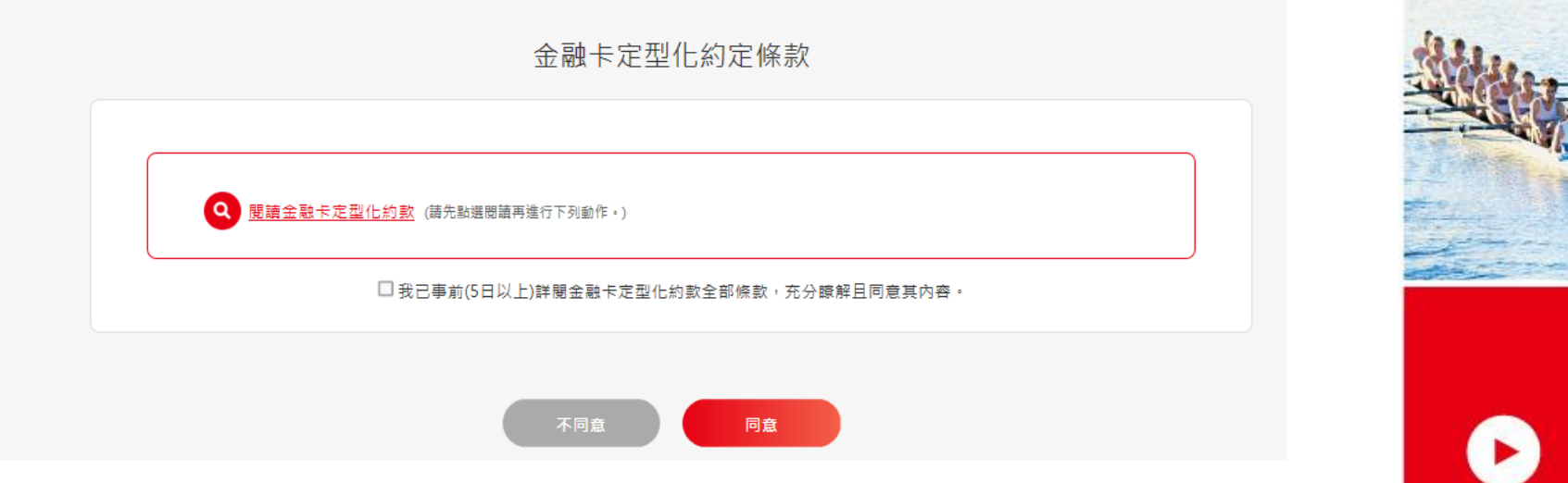

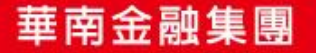

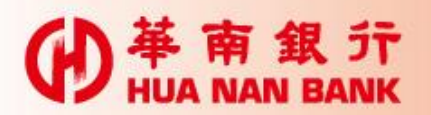

### Step 4:設定申請資料

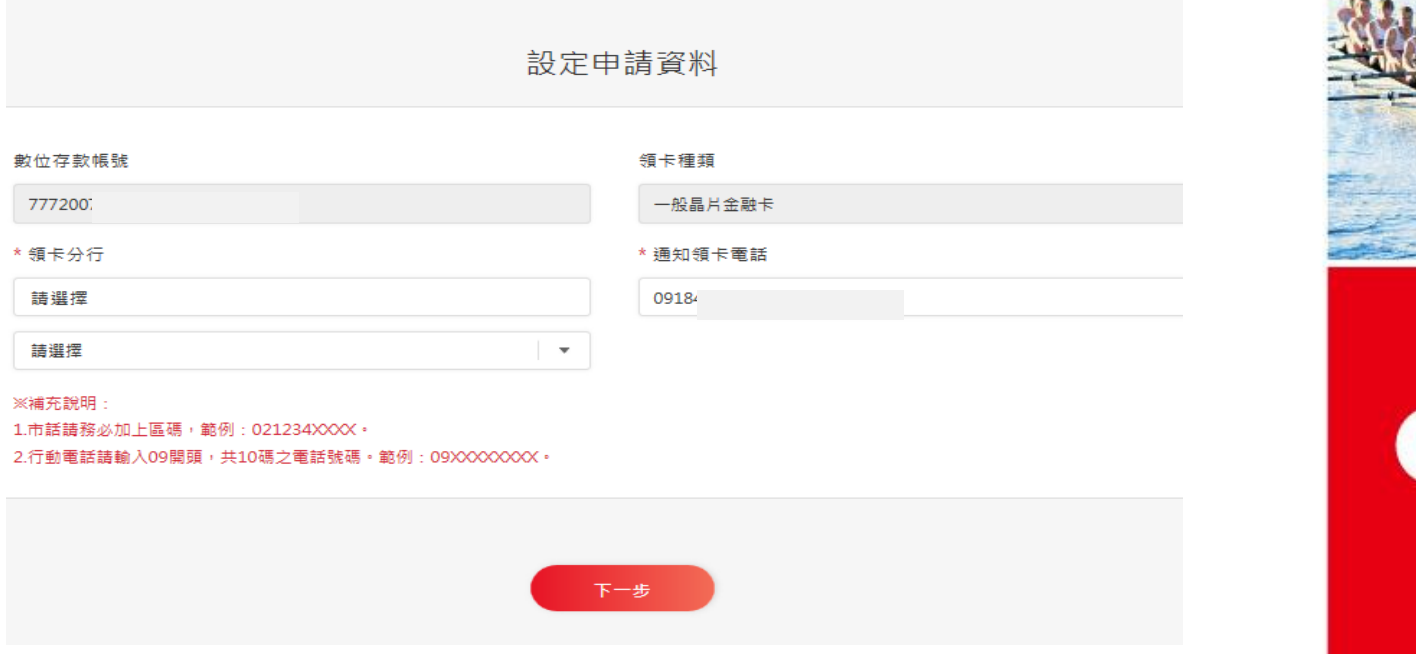

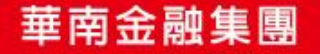

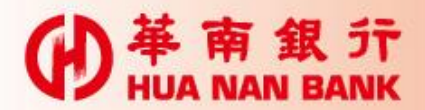

## Step 5: 簡訊OTP

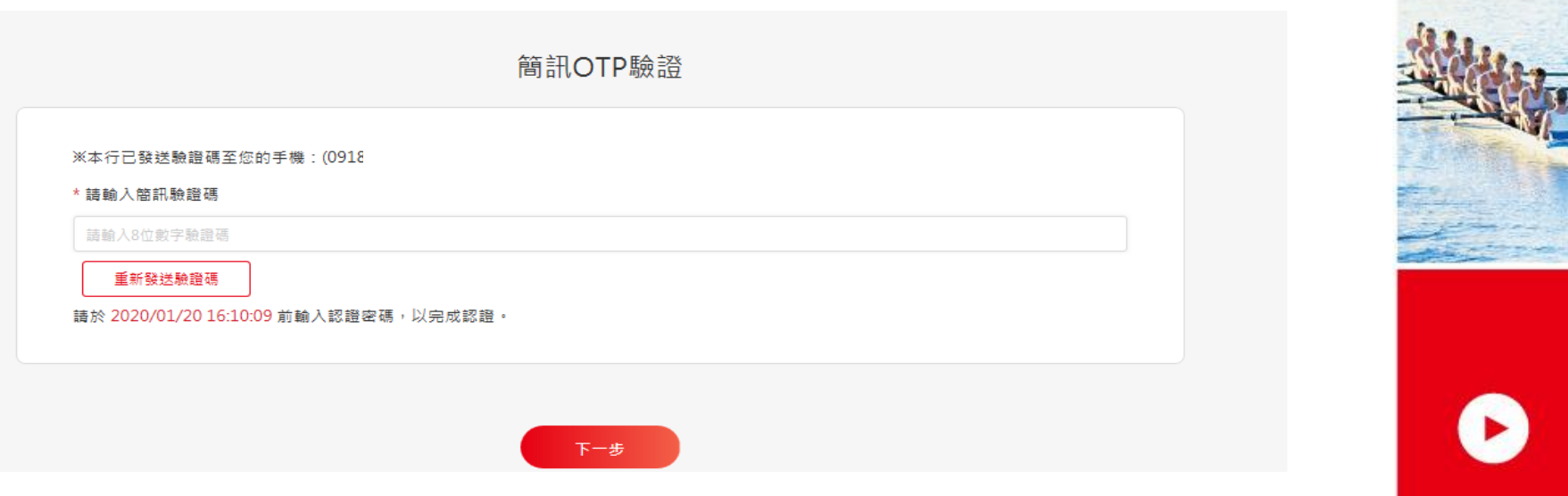

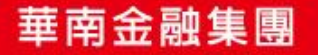

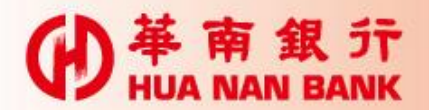

Step 6:申請完成

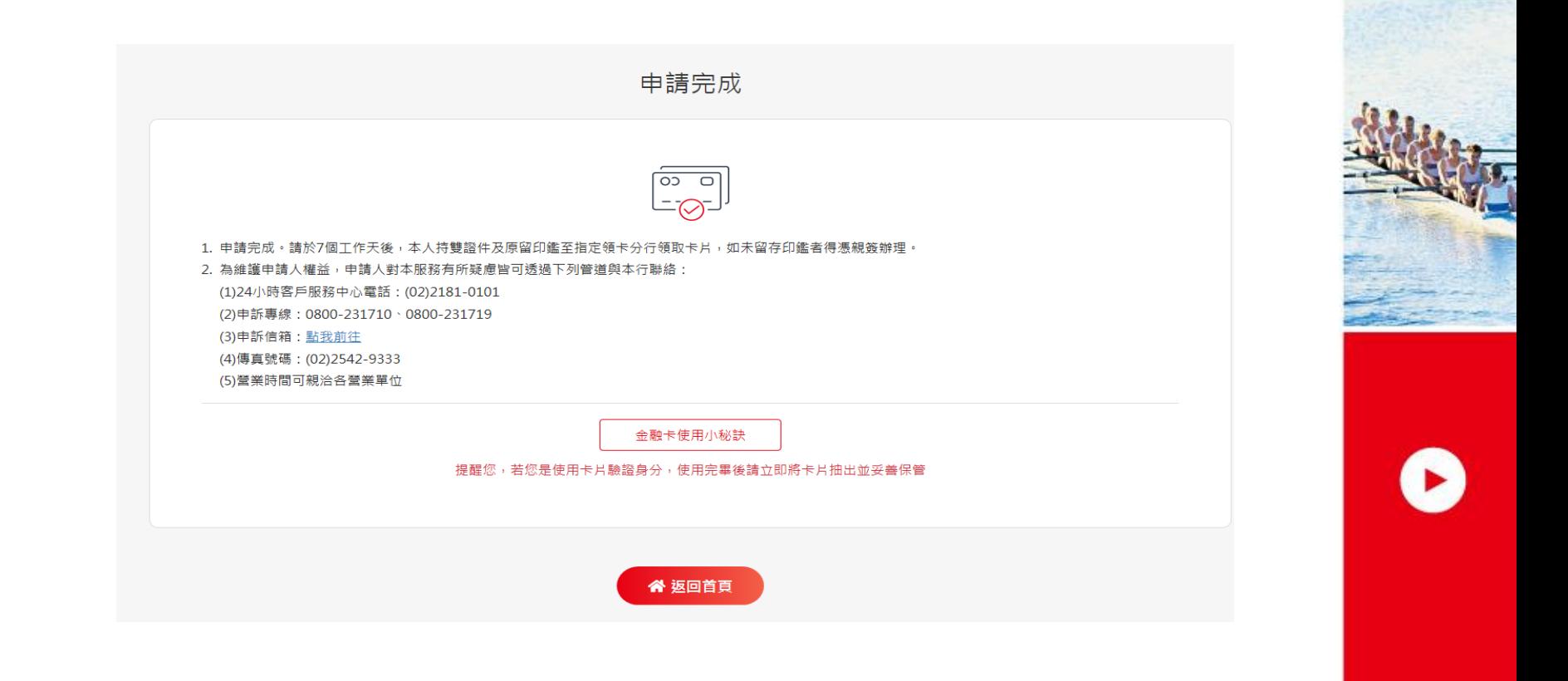